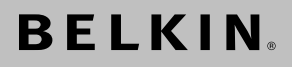

# **USB-to-Serial Adapter**

Connect your serial devices seamlessly through your computer's USB port

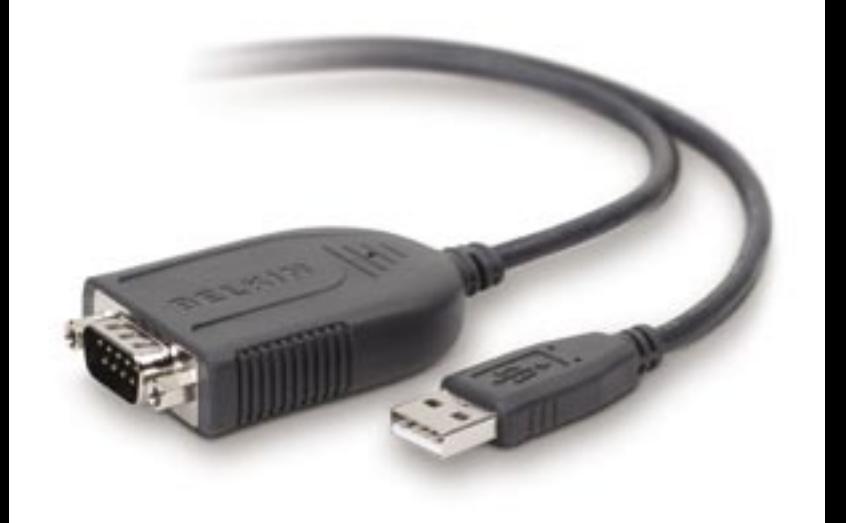

## **User Manual**

Download from Www.Somanuals.com. All Manuals Search And Download from

### **Table of Contents**

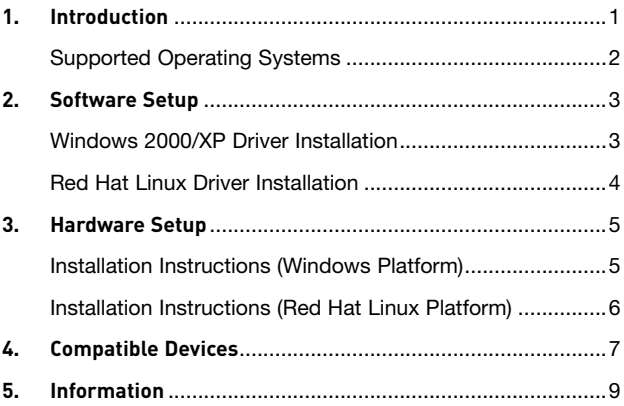

Congratulations and thank you for purchasing this innovative USB-to-Serial Adapter from Belkin. It is designed to link your serial devices easily through your computer's USB port. The leader in connectivity solutions for personal computers, Belkin designed this product to deliver outstanding performance and convenience. Please review this User Manual carefully to ensure that you get the most from your USB-to-Serial Adapter.

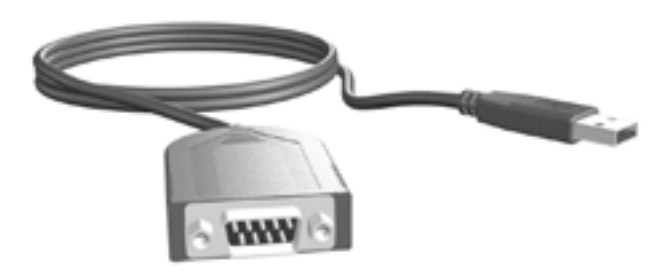

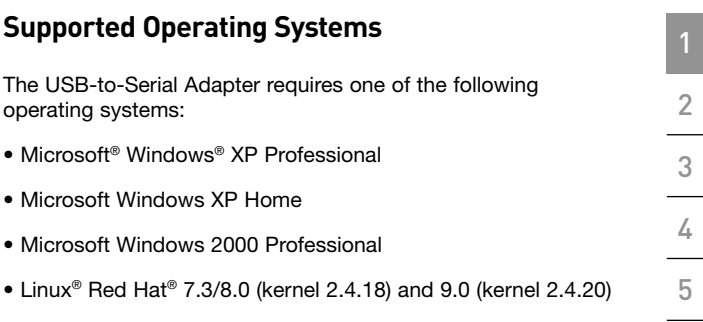

## **Windows 2000/XP Driver Installation**

**Important Note:** You must install the F5U257 driver (software) BEFORE connecting the Adapter to your computer.

**1.** Insert the included installation CD into your CD-ROM drive. After a few moments, the main menu will automatically start.

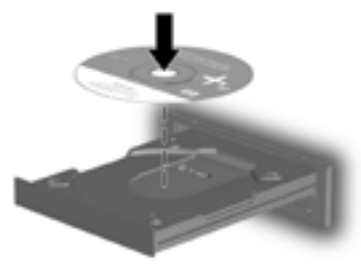

**NOTE: If the main CD does not auto-start, click the "Start" button and select "Run". In the "Open" field, enter "<drive>:\ Windows\setup.exe" and click "OK" (with "<drive>" being the letter of the drive that identifies your computer's CD-ROM drive. For example, if the CD is in drive D, enter "D:\Windows\setup.exe").**

- **2.** Select "Install Windows Driver". The software installation wizard will appear and automatically begin to install drivers.
- **3.** Follow all instructions provided by the software installation wizard then proceed to the "Hardware Installation" section on page 5.

3 Download from Www.Somanuals.com. All Manuals Search And Download.

### **Red Hat Linux Driver Installation**

- **1.** Select "Install Red Hat Linux Driver".
- **2.** A folder will open containing the Red Hat Linux driver. Install the driver according to your Red Hat Linux manual's driver installation instructions.
- **3.** Proceed to the "Hardware Installation" section on the next page.

## **Installation Instructions (Windows Platform)**

**IMPORTANT NOTE: Do not attach any devices to the Adapter until you have completed the following hardware installation procedure.**

**1.** Connect the Adapter's USB connector to an available USB port on the computer.

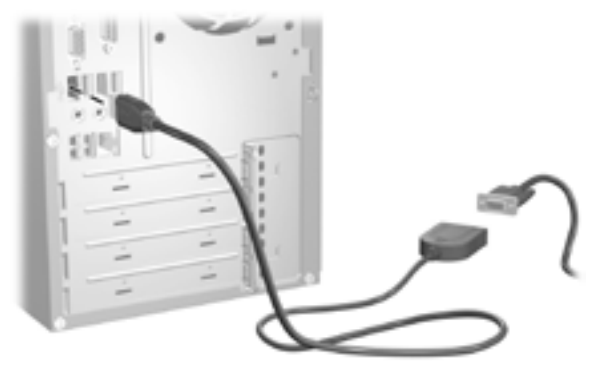

- **2.** The Windows "New Hardware" Wizard will now launch. Follow the instructions provided by the "New Hardware" Wizard to complete the installation process.
- **3.** Restart your computer.

## **Installation Instructions (Red Hat Linux Platform)**

**IMPORTANT NOTE: Do not attach any devices to the Adapter until you have completed the following hardware installation procedure.**

- **1.** Connect the Adapter's USB connector to an available USB port on the computer.
- **2.** Restart your computer.

1

 $\frac{2}{2}$ 3

4

5

The following devices have been tested and verified as compatible with the F5U257 USB-to-Serial Adapter.

### **Device Company Model**

Modem Acer www.global.acer.com AME-RT00 ZyXEL

www.zyxel.com Omni 56K Smart

**NEC** www.nec.com FB WS-5614ES3

Digital Camera Kodak www.kodak.com DC210

Nikon www.nikon.com PIX 800

Cellular Phone Kenwood www.kenwood.com PDC Sanyo www.sanyo.com PDC PDA Palm www.palm.com m100 III Serial Printer Fujitsu www.fujitsu.com

XM-30T

7 Download from Www.Somanuals.com. All Manuals Search And Download.

#### **FCC Statement**

#### **DECLARATION OF CONFORMITY WITH FCC RULES FOR ELECTROMAGNETIC COMPATIBILITY**

We, Belkin Corporation, of 501 West Walnut Street, Compton, CA 90220, declare under our sole responsibility that the product,

F5U257

to which this declaration relates,

Complies with Part 15 of the FCC Rules. Operation is subject to the following two conditions: (1) this device may not cause harmful interference, and (2) this device must accept any interference received, including interference that may cause undesired operation.

#### **CE Declaration of Conformity**

We, Belkin Corporation, declare under our sole responsibility that the F5U257, to which this declaration relates, is in conformity with Generic Emissions Standard EN 55022:1998 Class B, EN50081-1 and with Generic Immunity Standard EN50082-1 1992.

#### **Belkin Corporation Limited Lifetime Product Warranty**

#### **What this warranty covers.**

Belkin Corporation warrants to the original purchaser of this Belkin product that the product shall be free of defects in design, assembly, material, or workmanship.

#### **What the period of coverage is.**

Belkin Corporation warrants the Belkin product for the lifetime of the product.

#### **What will we do to correct problems?**

*Product Warranty.*

Belkin will repair or replace, at its option, any defective product free of charge (except for shipping charges for the product).

#### **What is not covered by this warranty?**

All above warranties are null and void if the Belkin product is not provided to Belkin Corporation for inspection upon Belkin's request at the sole expense of the purchaser, or if Belkin Corporation determines that the Belkin product has been improperly installed, altered in any way, or tampered with. The Belkin Product Warranty does not protect against acts of God (other than lightning) such as flood, earthquake, war, vandalism, theft, normal-use wear and tear, erosion, depletion, obsolescence, abuse, damage due to low voltage disturbances (i.e. brownouts or sags), non-authorized program, or system equipment modification or alteration.

#### **How to get service.**

To get service for your Belkin product you must take the following steps:

- **1.** Contact Belkin Corporation at 501 W. Walnut St., Compton CA 90220, Attn: Customer Service, or call (800)-223-5546, within 15 days of the Occurrence. Be prepared to provide the following information:
	- **a.** The part number of the Belkin product.
	- **b.** Where you purchased the product.
	- **c.** When you purchased the product.
	- **d.** Copy of original receipt.
- **2.** Your Belkin Customer Service Representative will then instruct you on how to forward your receipt and Belkin product and how to proceed with your claim.

Belkin Corporation reserves the right to review the damaged Belkin product. All costs of shipping the Belkin product to Belkin Corporation for inspection shall be borne solely by the purchaser. If Belkin determines, in its sole discretion, that it is impractical to ship the damaged equipment to Belkin Corporation, Belkin may designate, in its sole discretion, an equipment repair facility to inspect and estimate the cost to repair such equipment. The cost, if any, of shipping the equipment to and from such repair facility and of such estimate shall be borne solely by the purchaser. Damaged equipment must remain available for inspection until the claim is finalized. Whenever claims are settled, Belkin Corporation reserves the right to be subrogated under any existing insurance policies the purchaser may have.

#### **How state law relates to the warranty.**

THIS WARRANTY CONTAINS THE SOLE WARRANTY OF BELKIN CORPORATION, THERE ARE NO OTHER WARRANTIES, EXPRESSED OR, EXCEPT AS REQUIRED BY LAW, IMPLIED, INCLUDING THE IMPLIED WARRANTY OR CONDITION OF QUALITY, MERCHANTABILITY OR FITNESS FOR A PARTICULAR PURPOSE, AND SUCH IMPLIED WARRANTIES, IF ANY, ARE LIMITED IN DURATION TO THE TERM OF THIS WARRANTY.

Some states do not allow limitations on how long an implied warranty lasts, so the above limitations may not apply to you.

IN NO EVENT SHALL BELKIN CORPORATION BE LIABLE FOR INCIDENTAL, SPECIAL, DIRECT, INDIRECT, CONSEQUENTIAL OR MULTIPLE DAMAGES SUCH AS, BUT NOT LIMITED TO, LOST BUSINESS OR PROFITS ARISING OUT OF THE SALE OR USE OF ANY BELKIN PRODUCT, EVEN IF ADVISED OF THE POSSIBILITY OF SUCH DAMAGES.

This warranty gives you specific legal rights, and you may also have other rights, which may vary from state to state. Some states do not allow the exclusion or limitation of incidental, consequential, or other damages, so the above limitations may not apply to you.

Download from Www.Somanuals.com<sub>i 0</sub>All Manuals Search And Download.

# **BELKIN**

# **USB-to-Serial Adapter**

## **BELKIN**

www.belkin.com

#### **Belkin Tech Support**

US: 800-223-5546, ext. 2263 310-898-1100, ext. 2263 Europe: 00 800 223 55 460 Australia: 1800 235 546 New Zealand: 0800 235 546

#### **Belkin Corporation**

501 West Walnut Street Los Angeles, CA 90220, USA 310-898-1100 310-898-1111 fax

#### **Belkin Ltd.**

Express Business Park, Shipton Way Rushden, NN10 6GL, United Kingdom +44 (0) 1933 35 2000 +44 (0) 1933 31 2000 fax

#### **Belkin B.V.**

Boeing Avenue 333 1119 PH Schiphol-Rijk, The Netherlands +31 (0) 20 654 7300 +31 (0) 20 654 7349 fax

#### **Belkin Ltd.**

7 Bowen Crescent, West Gosford NSW 2250, Australia +61 (0) 2 4372 8600 +61 (0) 2 4372 8603 fax

© 2006 Belkin Corporation. All rights reserved. All trade names are registered trademarks of<br>resp**eckWhalnæd:ufcATh:tell**.WW.Somanuals.com. All Manuals Search And Downlo**ad**.5091

Free Manuals Download Website [http://myh66.com](http://myh66.com/) [http://usermanuals.us](http://usermanuals.us/) [http://www.somanuals.com](http://www.somanuals.com/) [http://www.4manuals.cc](http://www.4manuals.cc/) [http://www.manual-lib.com](http://www.manual-lib.com/) [http://www.404manual.com](http://www.404manual.com/) [http://www.luxmanual.com](http://www.luxmanual.com/) [http://aubethermostatmanual.com](http://aubethermostatmanual.com/) Golf course search by state [http://golfingnear.com](http://www.golfingnear.com/)

Email search by domain

[http://emailbydomain.com](http://emailbydomain.com/) Auto manuals search

[http://auto.somanuals.com](http://auto.somanuals.com/) TV manuals search

[http://tv.somanuals.com](http://tv.somanuals.com/)